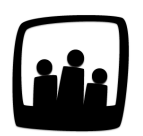

## **Comment ajouter une nouvelle entreprise dans les préférences d'un utilisateur ?**

Je souhaite rajouter un nouveau nom d'entreprise pour qualifier les utilisateurs récemment arrivés au sein de mon service. A l'heure actuelle, un de ces sociétés n'est pas référencée dans Opentime et je ne peux pas rattacher deux nouveaux utilisateurs à cette entreprise.

99

Pour ajouter une entreprise accessible au niveau des préférences d'un utilisateur :

- Rendez-vous dans **Configuration** → **Paramétrage** → **Éditer le fichier de paramètres**
- Activez le paramètre **useroptions\_company** en cliquant sur **oui** puis **sauvegardez**
- Rendez-vous ensuite dans **Configuration** où un nouvel onglet **Entreprises** est apparu
- Cliquez sur cet onglet

Dans **Gérer les entreprises**, vous pouvez ajouter une entreprise en cliquant sur le bouton **+ Société** en haut à gauche.

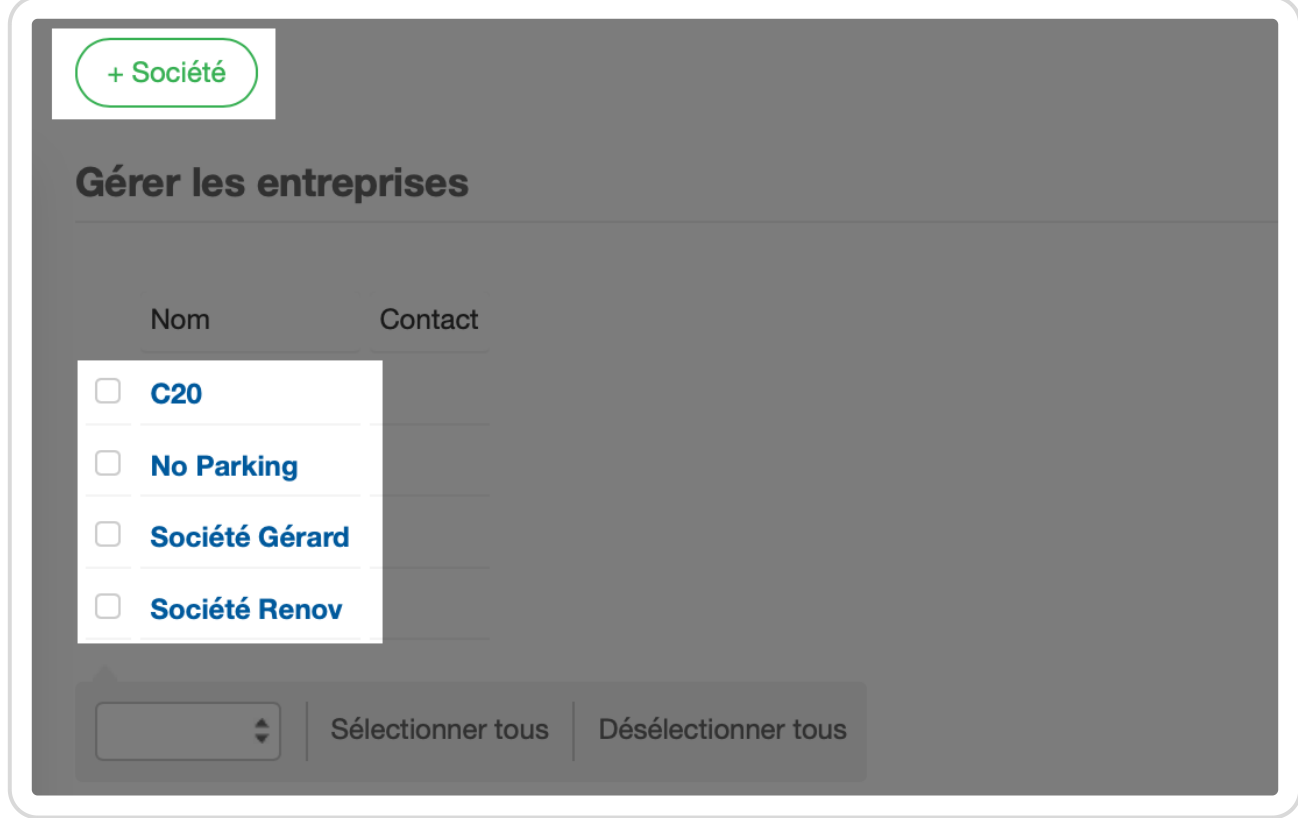

Bouton société

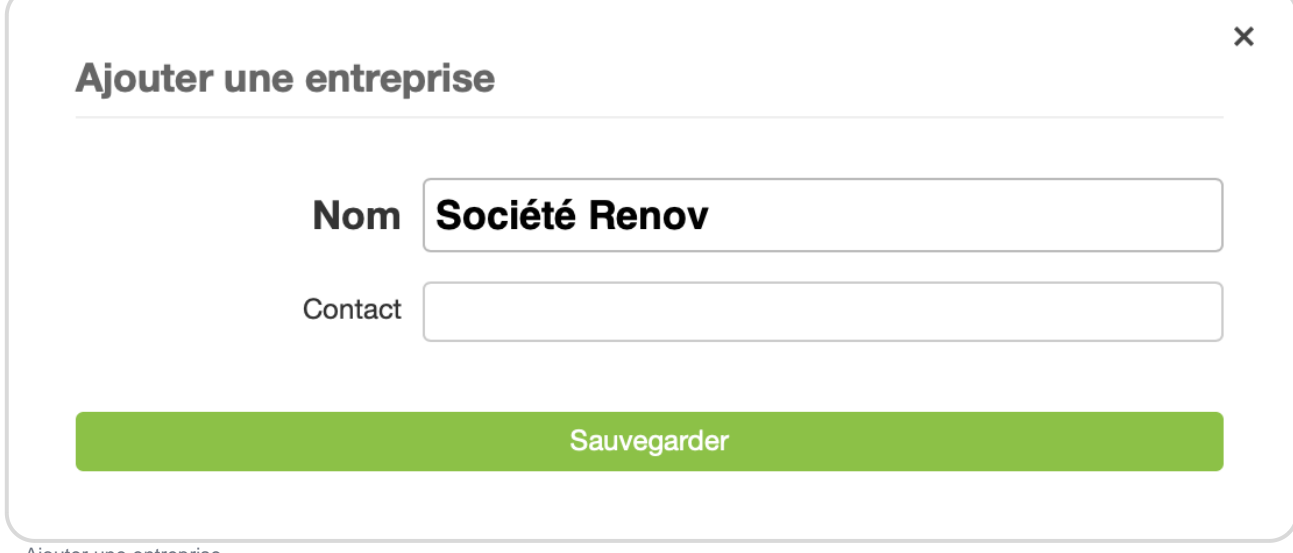

Ajouter une entreprise

Ce nouveau nom d'entreprise sera alors disponible dans les préférences de votre salarié récemment arrivé.

Vous pouvez l'ajouter en le sélectionnant dans la liste déroulante et ajouter une date de début à droite.

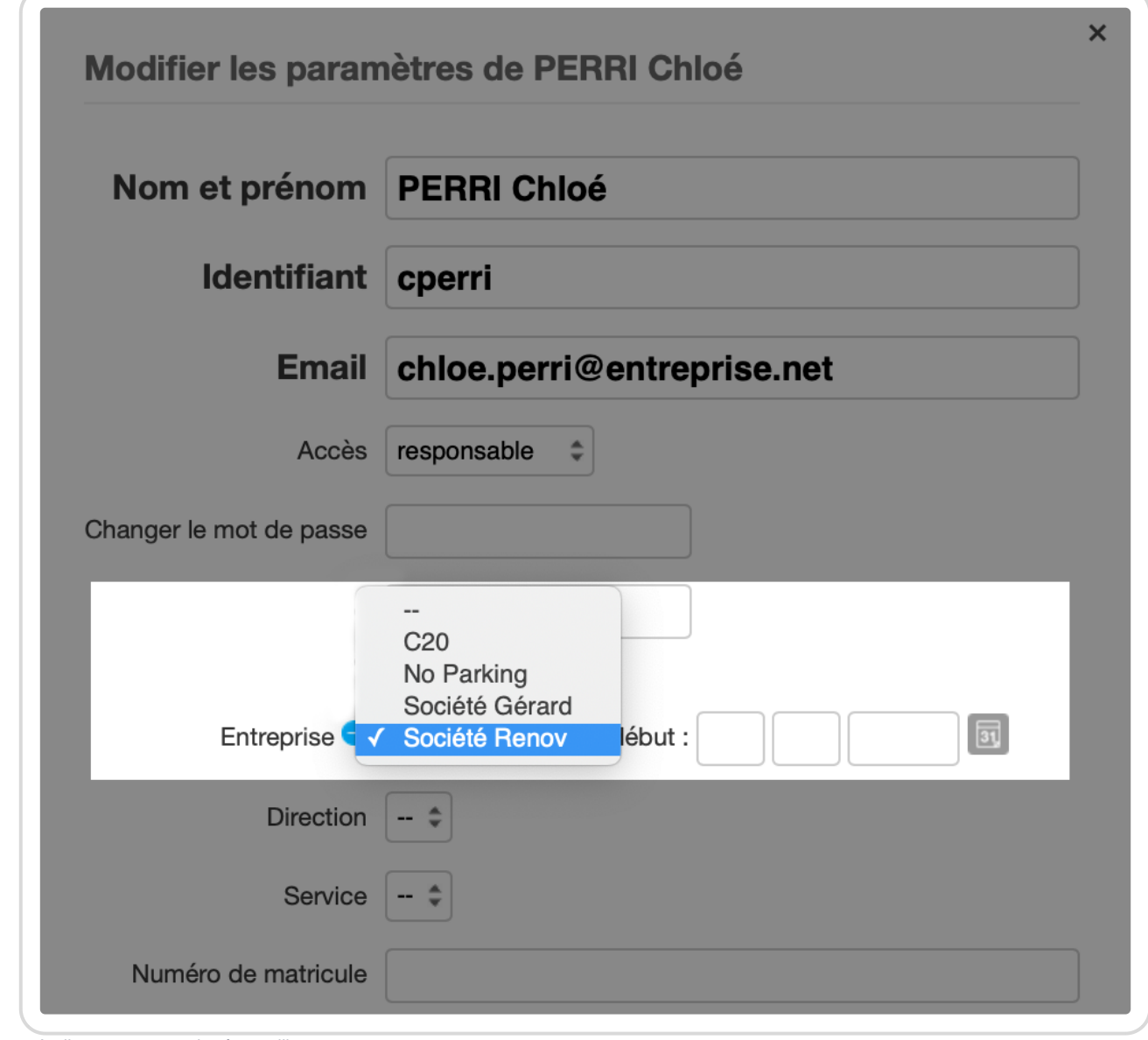

Attribuer une entreprise à un utilisateur

Une personne peut aussi faire partie d'une entreprise différente à partir d'une certaine date.

Pour cela, il vous suffit de sauvegarder une première fois l'entreprise sur la fiche utilisateur.

Un petit **+ bleu** apparait ensuite à droite du mot **Entreprise** lorsque vous retourner sur la fiche. En cliquant dessus, vous pouvez ajouter une autre entreprise à partir d'une date ultérieure.

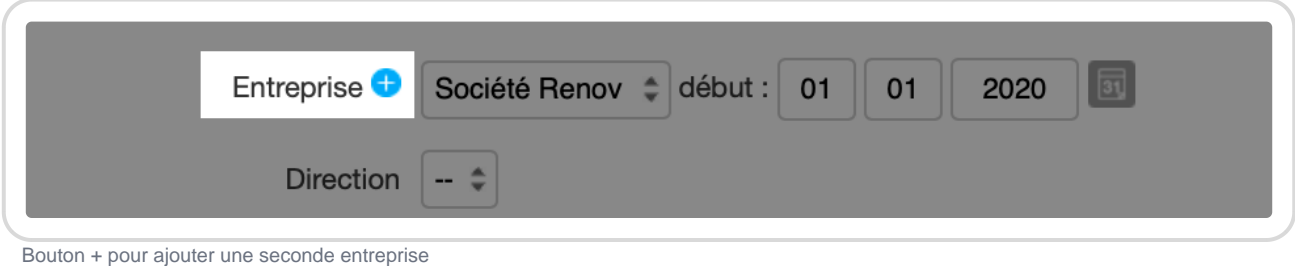

Attribuer une seconde entreprise à une date ultérieure

Extrait de l'aide en ligne du site [Opentime.fr](http://opentime.fr/)

Pour plus d'infos, contactez l'équipe Opentime à [support@opentime.net](mailto:support@opentime.net) ou au 03 20 06 51 26